C-Logitech.

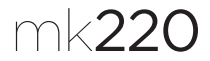

# Getting started with Logitech® Wireless Combo MK220

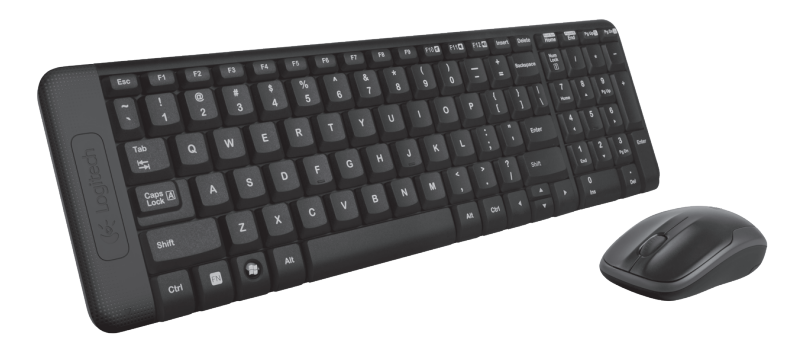

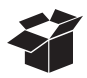

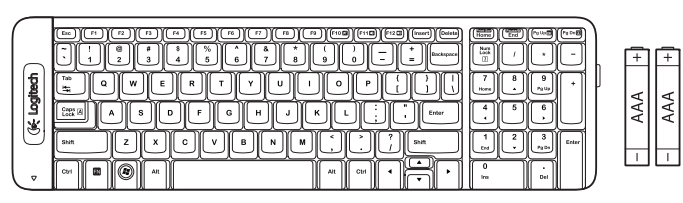

K220

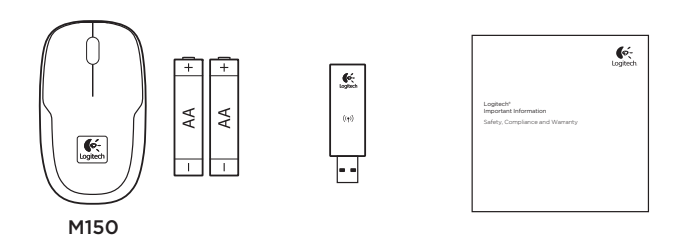

Logitech® Wireless Combo MK220

## Contents

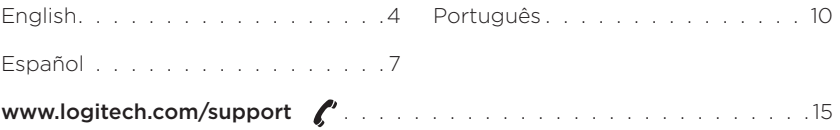

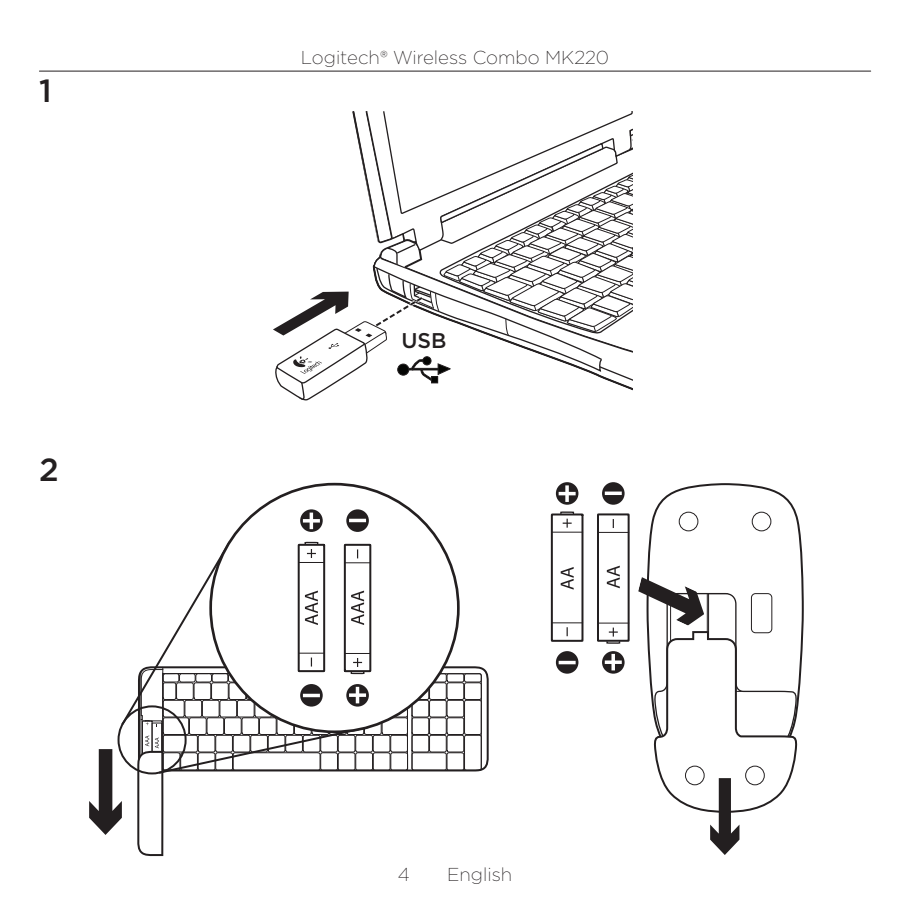

## Keyboard features

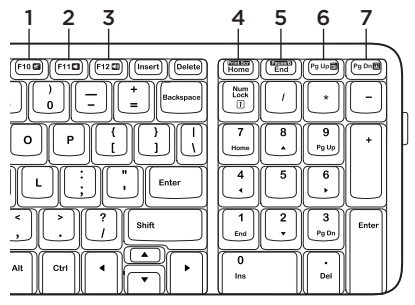

### Mouse features

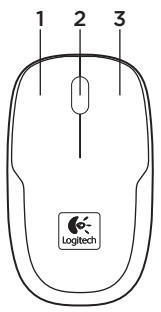

#### Hotkeys

- 1. Mute
- 2. Volume Down
- 3. Volume Up
- 4. Print screen
- 5. Pause break
- 6. Context menu
- 7. Scroll lock

- 1. Left button
- 2. Scroll wheel
- 3. Right button

Help with setup: keyboard and mouse are not working

- • Check the orientation of the batteries inside the keyboard and mouse, or replace the batteries.
- Is the USB receiver securely plugged into a computer USB port? Try moving the USB receiver to a USB port closer to the keyboard and mouse.
- If the USB receiver is plugged into a USB hub, try plugging it directly into your computer.
- Remove any metal object between the receiver and the keyboard/mouse that may interfere with reception. Try using the mouse on a different surface.
- • Restart the computer.
- If these suggestions don't work, download the Reconnection Utility from http://www.logitech.com/connect\_utility.

## What do you think?

Please take a minute to tell us. Thank you for purchasing our product.

www.logitech.com/ithink

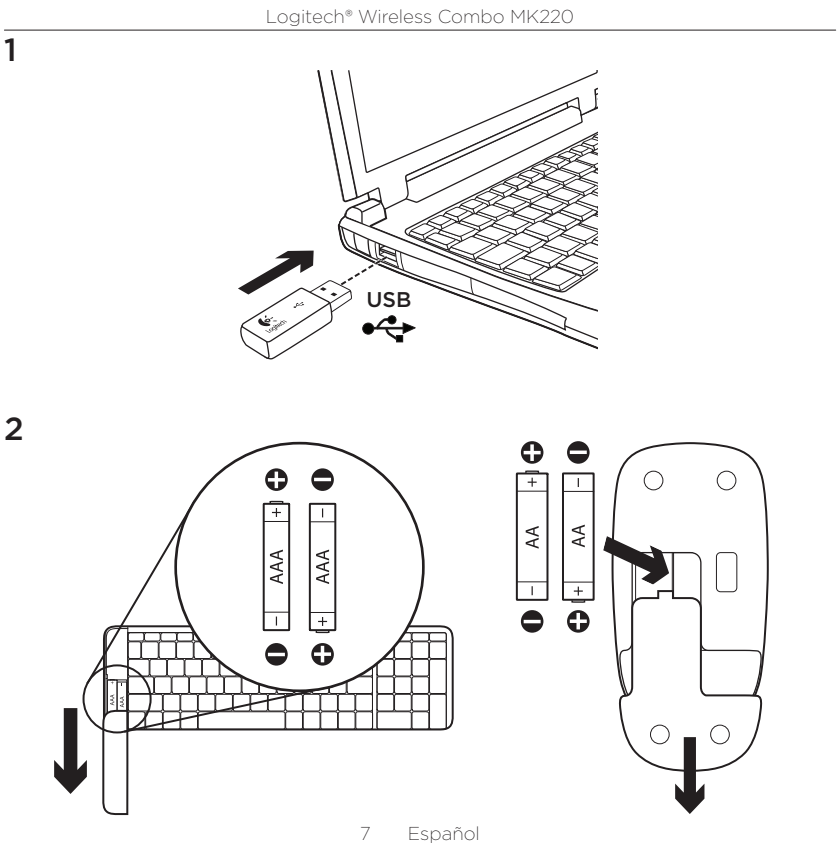

### Características del teclado

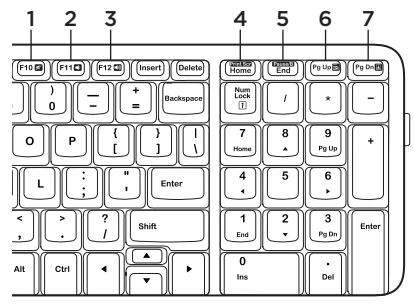

## Características del mouse

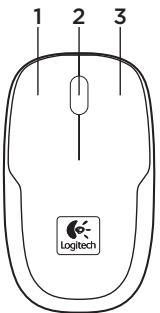

#### Botones de acceso rápido

- 1. Silencio
- 2. Bajar volumen
- 3. Subir volumen
- 4. Impr Pant
- 5. Pausa/Inter
- 6. Menú contextual
- 7. Bloq. Despl.

- 1. Botón izquierdo
- 2. Botón rueda
- 3. Botón derecho

Ayuda con la instalación: el teclado y el mouse no funcionan

- • Comprueba la orientación de las baterías dentro del teclado y el mouse, o sustituye las baterías.
- • ¿Está el receptor USB conectado correctamente a un puerto USB de la computadora? Lleva el receptor USB a un puerto USB más cercano al teclado y el mouse.
- • Si el receptor USB está conectado a un concentrador USB, conéctalo directamente a la computadora.
- • Retira cualquier objeto metálico situado entre el receptor y el teclado o el mouse que pueda afectar a la recepción. Usa el mouse en otra superficie.
- • Reinicia la computadora.
- • Si estas sugerencias no funcionan, descarga la Utilidad de reconexión en http://www.logitech.com/connect\_utility.

# ¿Cuál es tu opinión?

Nos gustaría conocerla, si puedes dedicarnos un minuto. Te agradecemos la adquisición de nuestro producto.

www.logitech.com/ithink

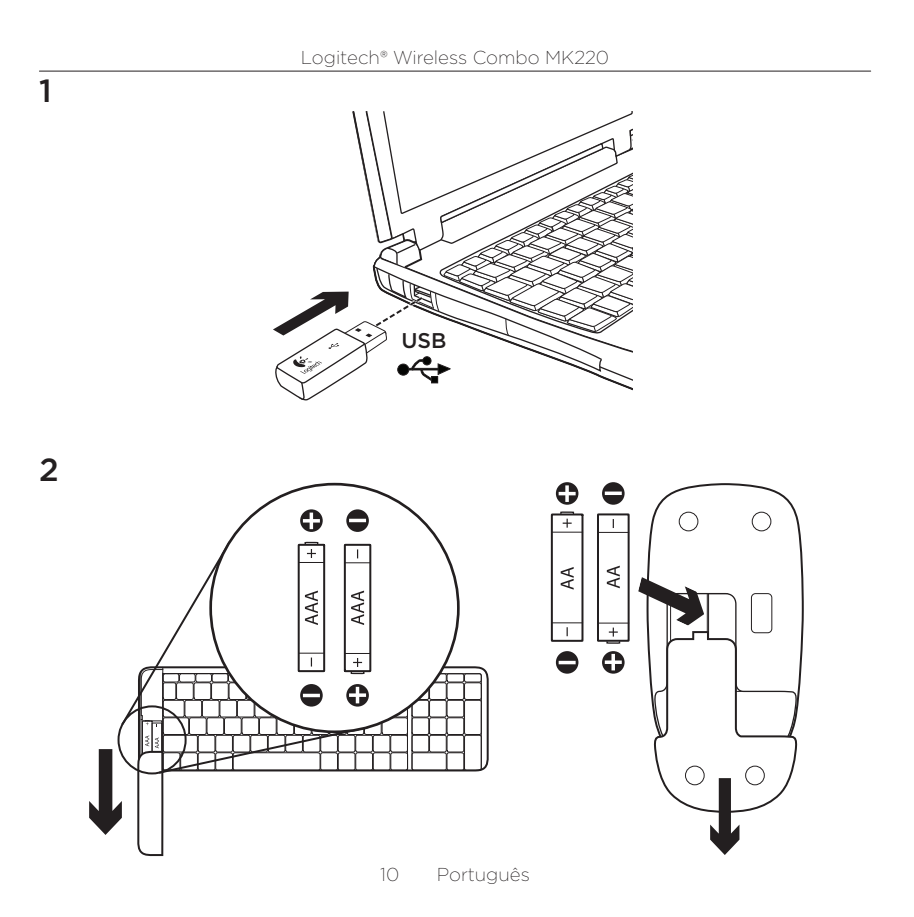

### Recursos do teclado

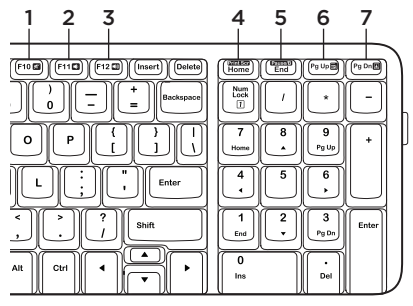

### Recursos do mouse

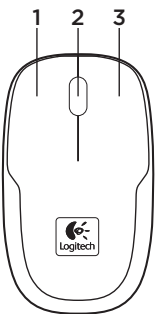

#### Teclas de acesso

- 1. Mudo
- 2. Menos volume
- 3. Mais volume
- 4. Print Screen
- 5. Pause Break
- 6. Menu de contexto
- 7. Scroll Lock

- 1. Botão esquerdo
- 2. Roda de rolagem
- 3. Botão direito

Ajuda para a instalação: O teclado e o mouse não funcionam

- • Verifique a orientação das pilhas no interior do teclado e do mouse, ou substitua as pilhas.
- • O receptor USB está conectado corretamente a uma porta USB do computador? Experimente mover o receptor USB para uma porta USB mais próxima do teclado e do mouse.
- • Se o receptor USB estiver conectado a um hub USB, tente conectá-lo diretamente ao computador.
- • Remova quaisquer objetos de metal entre o receptor e o teclado ou o mouse que possam interferir na recepção. Tente usar o mouse em uma outra superfície.
- • Reinicie o computador.
- • Se estas sugestões não funcionarem, faça o download do Utilitário de reconexão em http://www.logitech.com/ connect\_utility.

# O que acha?

Reserve um momento para nos informar. Obrigado por adquirir nosso produto.

www.logitech.com/ithink

## www.logitech.com/support

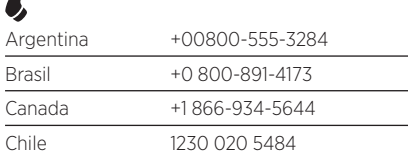

 $\mathbf{P}$ 

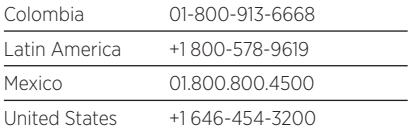

C-Logitech

www.logitech.com

© 2012 Logitech. All rights reserved. Logitech, the Logitech logo, and other Logitech marks are owned by Logitech and may be registered. All other trademarks are the property of their respective owners. Logitech assumes no responsibility for any errors that may appear in this manual. Information contained herein is subject to change without notice.

620-004355.003